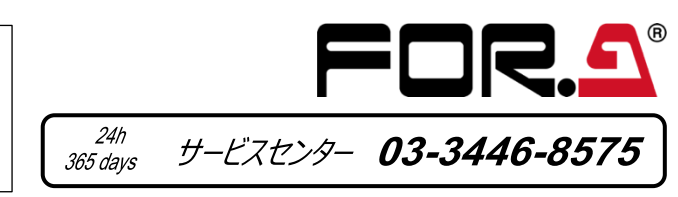

# **MFR-3100EX** セットアップガイド

## はじめに

MFR 基本システムは、次の 3 つのユニットで構成されます。

**メインユニット** (以下 **MU**) MFR-3100EX **リモコン** MFR-40RU/16RU/16RUD/16RUW/32RUW/64RUW/16RUTA/39RUA/18RUA/8RUA **PC** (Web ブラウザー) Web ブラウザーによる MFR システムの設定および操作

MFR システムはイーサネット LAN で接続します。出荷時に適切なネットワーク設定がされていますので、すぐに接続してご使用いただけます。システム接続前 に下記のものを準備してください。

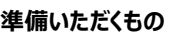

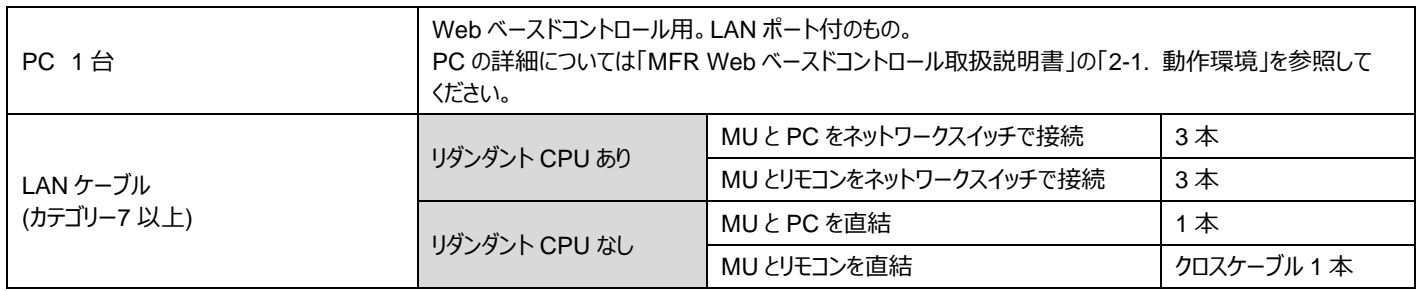

## 1. LAN 接続

### (1) PC の IP アドレスとネットマスクを下記のように設定してください。

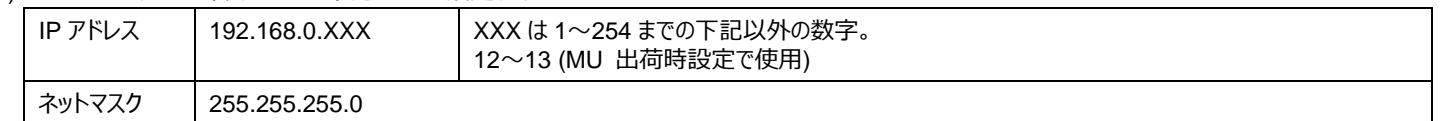

(2) **MU 背面の MFR-LAN** ポートと**リモコン背面の MFR-LAN** ポートを LAN ケーブルで接続します。

※ リダンダント CPU 使用時は、必ず **MFR-LAN(MFR-3100EX 用)**と **MFR-LAN(MFR-31CPU 用)**をそれぞれ LAN 接続してください。

(3) **MU 背面の PC-LAN** ポートと PC の **LAN** ポートを準備した LAN ケーブルで接続します。

PC-LAN と MFR-LAN は別々のネットワークスイッチに接続してください。

▶ 詳細については 「MFR-3100EX Web ベースドコントロール取扱説明書」 「MFR-RU Series 取扱説明書」を参照してください。

詳細については「MFR-3100EX Web ベースドコントロール取扱説明書」「2-3. PC のネットワーク設定」を参照してください。

### 2. 電源 ON

(1) MU の電源ケーブルを接続し、電源を入力してください。 (2) リモコンは付属の AC アダプターを使用して電源を入力し、電源ケーブルを抜け止め具で固定してください。 (3) すべての機器の電源を ON にします。

> 電源が入らない、異臭がする、異常な音が聞こえるときは、すぐに電源を切 り、販売代理店、サービスセンターまでご連絡ください。

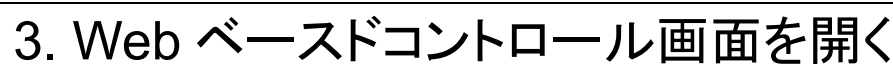

(1) PC 上で Web ブラウザーを起動し、次のようにアドレスを入力して接続してください。 **http://192.168.0.12** (MU の PC-LAN の IP アドレス) ※MFR-31CPU 実装時は **http://192.168.0.13 に接続してください。**

(2) 下記を入力してログインしてください。

ユーザー名: **user**

パスワード: **password**

(3) Web ベースドコントロールのホーム画面が表示されます。

(4) Status/Settings と記載されている画面左側のボタンをクリックすると設定画面が表示されます。

# 4. MU、リモコンの設定画面を表示する

(1) Web ベースドコントロール画面左上に接続されている MFR システム のユニットが表示されます。

**ユニット ID:**

ツリーには、[100]MFR-39RUA、[101]MFR-18RUA・・・のように機 器が表示されます。[ ]内はユニット ID です。

ユニット ID は **IP アドレスの第 4 オクテット**でもあります。 この例では MFR-39RUA の IP アドレスは「192.168.1.**100**」です。

(2) ユニット名または ROUTER SYSTEM SETTINGS、TALLY SYSTEM SETTINGS をクリックすることによって詳細メニューの表示 /非表示が切り替わります。 また、詳細メニューの項目をクリックすると、右側に設定画面 が表示されます。

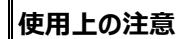

- ・ 指定電圧以外の電源電圧は使用しないでください。
- 必ずアースをとってください。
- 電源コードのプラグおよびコネクターはしっかりと差し込んでください。
- ・ 内部設定を行う場合は必ず電源を切ってから操作してください。
	- ・ パネルやカバーを外したままで保管や使用をしないでください。

・ 高温多湿、塵埃が多い、振動がある場所などには設置しないでください。 火災や感電の原因になることがあります。

・ 内部に水や異物を入れないでください。万一入った場合は、すぐ電源を切 り、電源コードや接続コードを抜いて内部から取り出すか、販売代理店、サ ービスセンターへご相談ください。

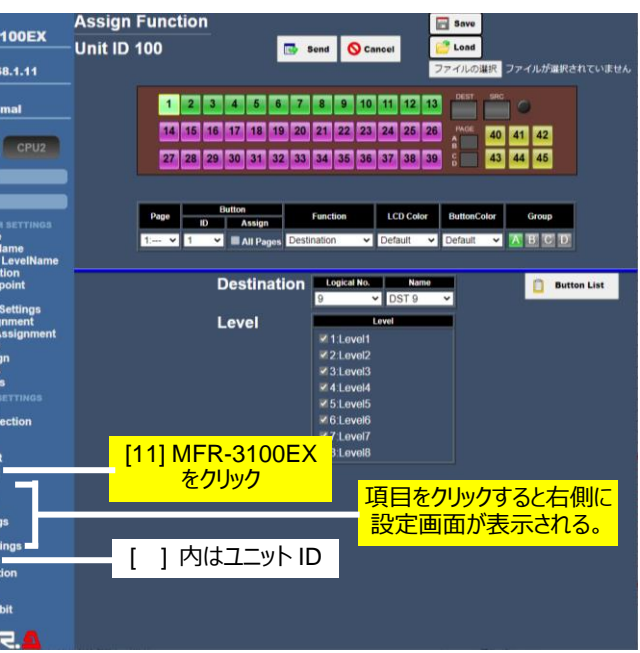

朋栄 HP へアクセスし、メールアドレスを登録して、 MFR-3100EX および MFR-RU のページから 取扱説明書/各種資料をダウンロードしてください。 https://www.for-a.co.jp/

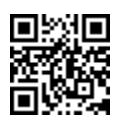

梱包品 MFR-3100EX (1) 電源コード (1 セット) セットアップガイド (本書)

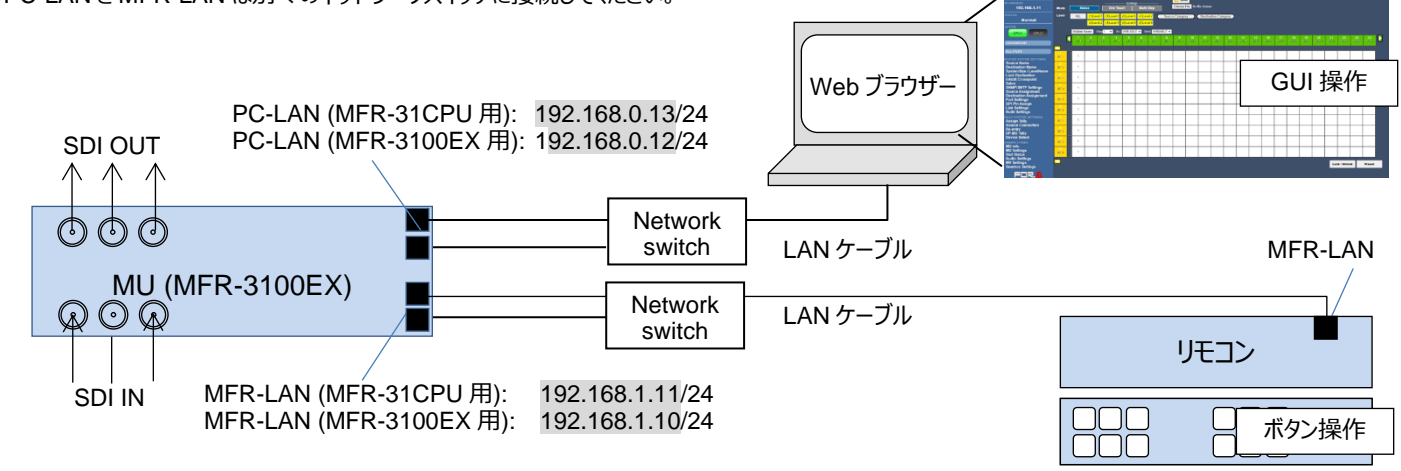